Hallo,

die Tierbeurteilung Holstein findet in diesem Jahr beim Tag der Züchterjugend wieder mit der App "TB" statt. Das erleichtert die Auswertung und liefert schnell Ergebnisse. Außerdem gibt es keine Fehler bei der Übertragung von handschriftlich erfassten Noten in die Auswertungsdatei. Die Rangierung erfolgt weiterhin über die Papierbögen, deshalb ist es wichtig, auch dort die Angaben zu Name und Alter zu machen, damit diese zugeordnet werden können. Mannschaftsbögen sind zusammen abzugeben.

Bitte versucht schon vor der Veranstaltung die App auf eurem eigenen Handy zu installieren! Wenn das nicht möglich ist, versucht ein abgelegtes Handy, auch ohne SIM-Karte (WLAN steht bereit), aber mit mindestens Android Version 4.4, zu bekommen. Ihr könnt aber auch ein Handy mit drei Leuten teilen. Dann erfassen zwei Teilnehmer\*innen zuerst auf einem Bogen und übertragen ihre Noten im Anschluss in das Smartphone eines anderen Teilnehmers.

Die Zahl der Leihgeräte wird sehr begrenzt sein, deshalb nehmt diesen Hinweis ernst und bereitet euch vor.

## So installiert ihr die Tierbeurteilungs-App:

Mit diesem Link kann der Download gestartet werden:

http://www.lacos.de/pf/de.lacos.tba-Signed.apk

oder über diesen QR-Code:

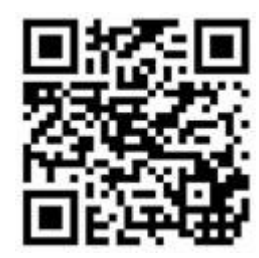

Wie funktioniert es:

Nach dem Scannen des QR-Codes ist die Datei zur Installation im Download-Bereich zu finden Diese Datei (.apk) antippen – es beginnt die Installation

Wenn die Installation blockiert wird, über Einstellungen – Optionen – Sicherheit – Geräteverwaltung

- Unbekannte Quellen die Installation von Anwendungen aus unbekannten Quellen einmalig zulassen.

Die installierte App ist unter heruntergeladene Anwendungen  $\blacktriangleright$  zu finden.

Kurz gesagt -> Diese Symbole sind beteiligt:

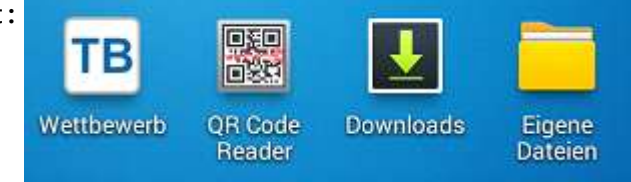

So erfolgt die Anmeldung: App aufrufen –> 3 Zucht- und Besamungsunion –> Teilnehmer –> Tag der Züchterjugend 2023

Diese Veranstaltung antippen und ihr könnt nun in dem Bereich Übung mit 3 Tieren nach Herzenslust ausprobieren, wie es geht.

Ernsthaft mitmachen und dann in die Auswertung kommen:

Unten links auf  $\text{Nell}$  tippen und eure Stammdaten eingeben.

Bei Nachname und Vorname sind keine Umlaute erlaubt, weil aus diesen Infos ein Dateiname gebildet wird. Ansonsten keine Beschränkungen.

## Nicht vergessen – Akku aufladen!!

Thea Ebinger

LLH – Beratungsteam Tierzucht Tel.: 0561/7299-352, Mobil: 0160 – 92 710 762 E-Mail: thea.ebinger@llh.hessen.de